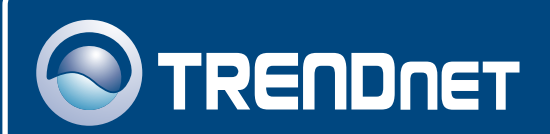

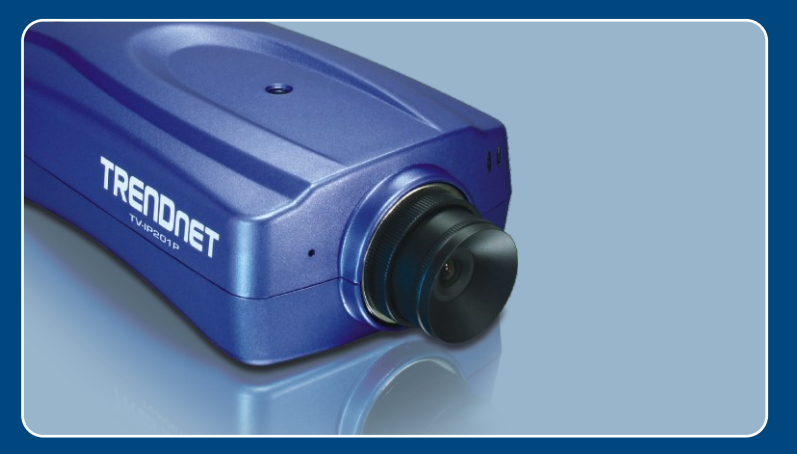

# **Quick Installation Guide<br>ARTIC LAND DELTA**

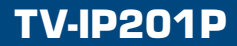

### **Table of Contents**

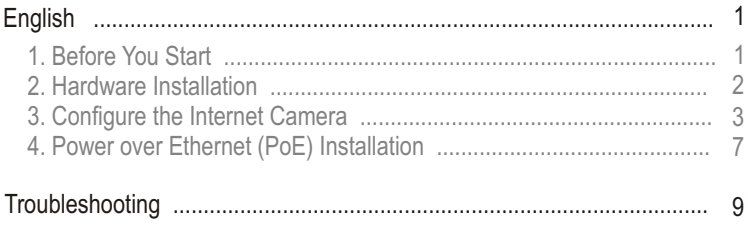

# **1. Before You Start**

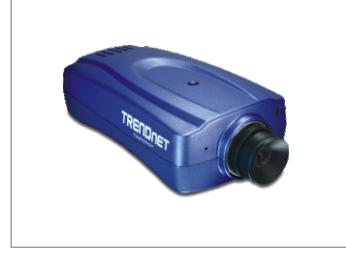

#### **Package Contents**

- TV-IP201P
- TV-IP201P<br>• Quick Insta<br>• Utility CD-F<br>• Metal Stan Quick Installation Guide
- Utility CD-ROM
- 
- ? Metal Stand AC Power Adapter (5V, 2.5A)

### **System Requirements**

- CPU: 1.1GHz or above
- CPU: 1.1G<br>• Memory: 2<br>• VGA resol<br>• Web Brow<br>• A RJ-45 ne<br>• Power ove<br>• Injector (e • Memory: 256MB or above / 512MB RAM or above (Windows Vista)
- VGA resolution: 800 x 600 or above
- Web Browser: Internet Explorer (5.0 or higher) or FireFox
- A network Switch or Hub with an available network LAN port.
- A RJ-45 network cable.
- Power over Ethernet (PoE) Switch (e.g. TPE-S88)(Optional)
- Injector (e.g TPE-101I) (Optional)

### **Application**

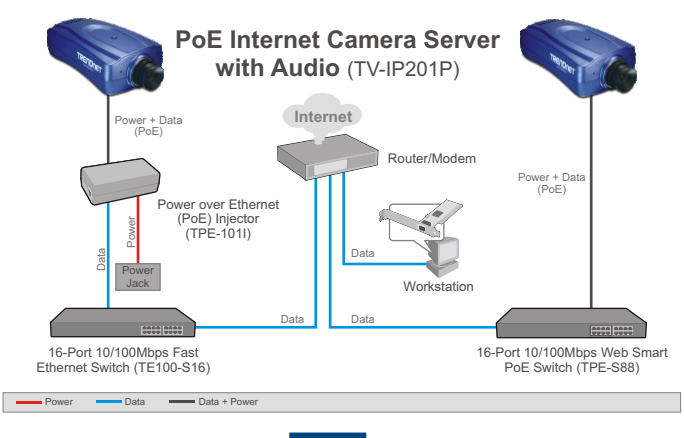

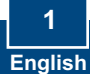

# **2. Hardware Installation**

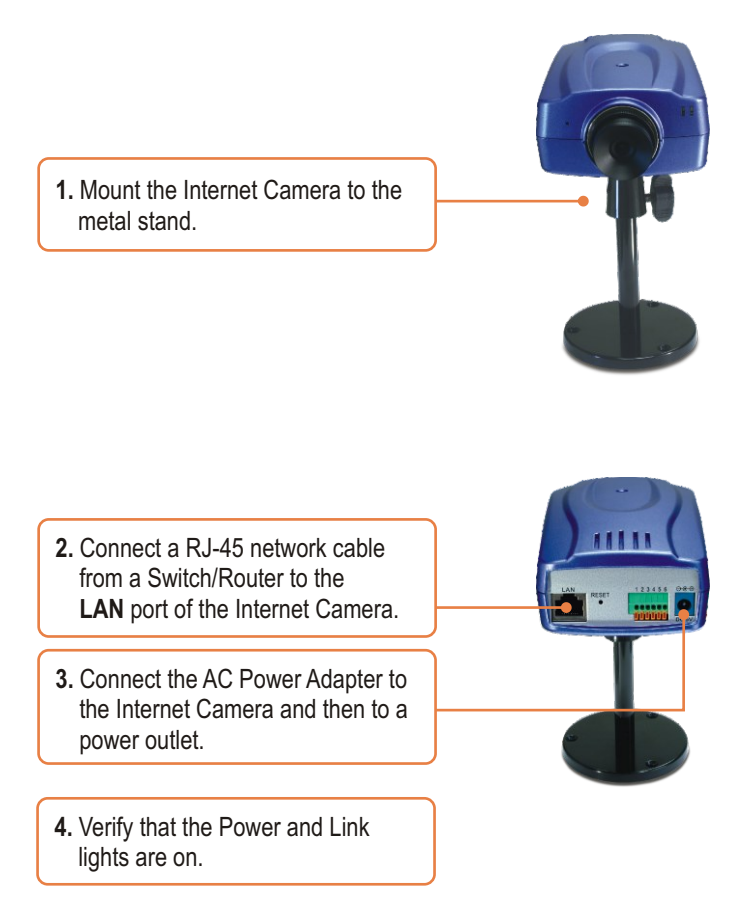

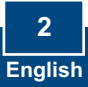

# **3. Configure the Internet Camera**

Note: Since the Internet Camera's default IP address is 192.168.0.30, make sure no other network devices are assigned an IP address of 192.168.0.30

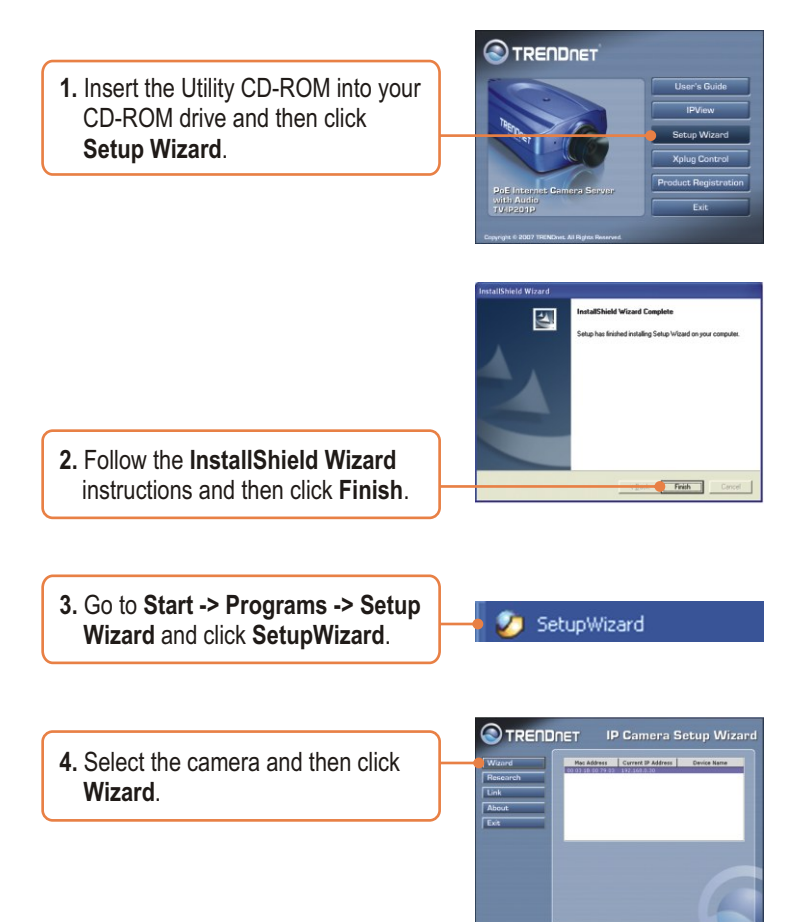

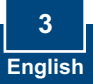

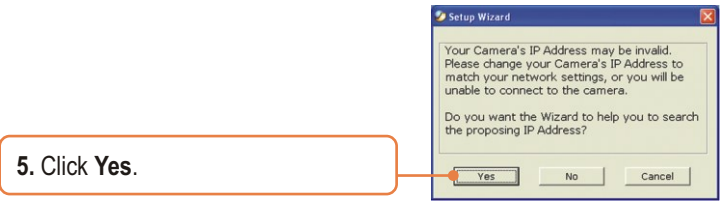

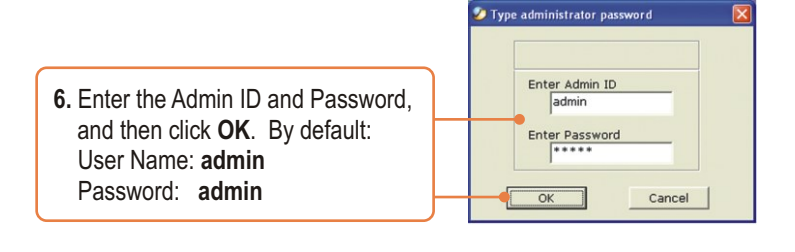

**7.** If your network is on a different subnet, an IP address in your network's subnet will automatically be generated. If this IP address is not used by another device in your network, click **OK**.

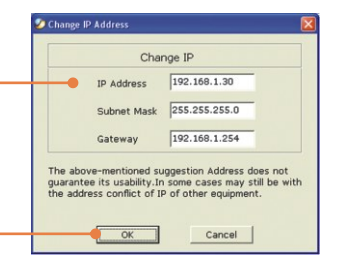

**8.** Enter the Admin ID and Password, and then click **OK**. By default: Admin ID: **admin** Password: **admin** If you like to change the Admin ID and password, click **Change**, enter the New ID and the New Password and confirm the New ID and News Password. Click on the right arrow to continue.

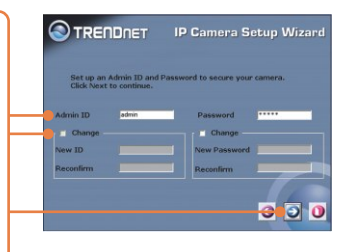

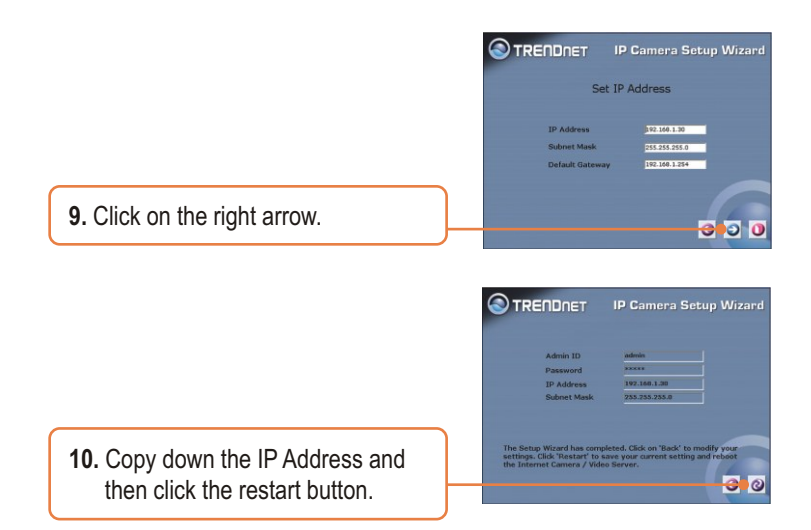

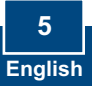

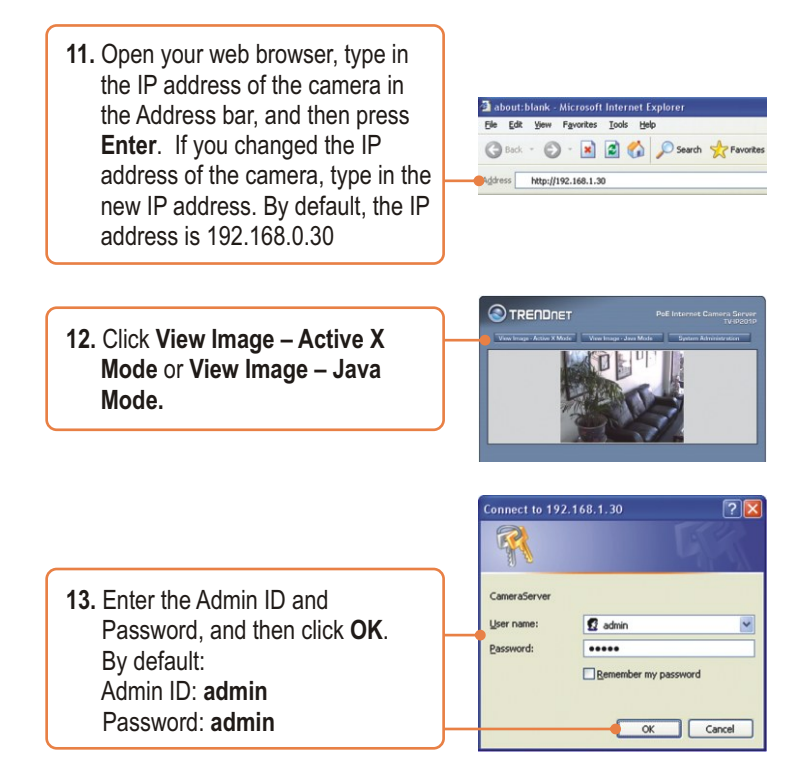

### **Your installation is now complete.**

Note: For detailed information regarding the TV-IP201P configuration and advanced settings, please refer to the Troubleshooting section, User's Guide on the Utility CD-ROM, or TRENDnet's website at http://www.trendnet.com.

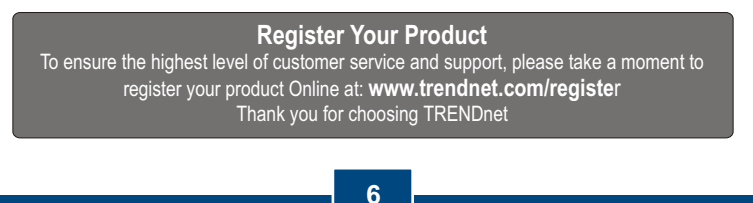

**English**

### **4. Power over Ethernet (PoE) Installation**

### **Using the TV-IP201P with a PoE switch**

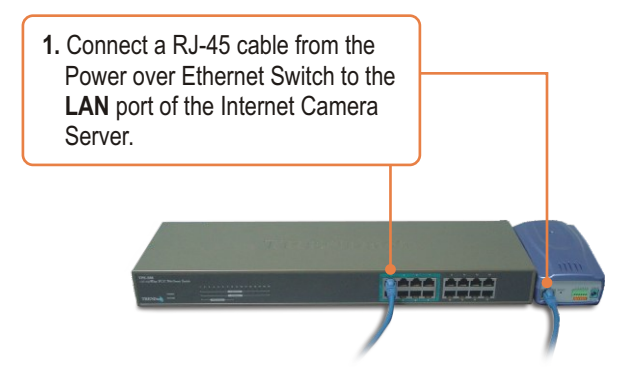

**2.** Verify that the LEDs are on. Please refer to step 4 in the Hardware Installation section.

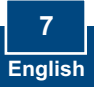

### **Using the TV-IP201P with an Injector (TPE-101I)**

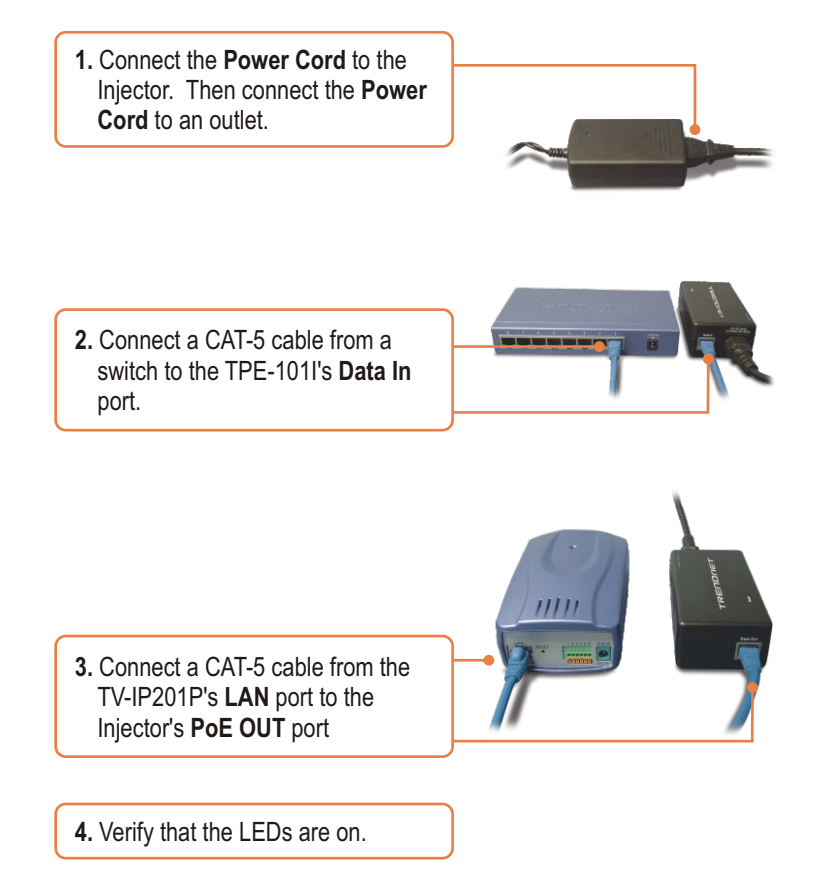

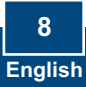

### **Troubleshooting**

#### **Q1: The setup wizard is unable to detect my camera. What should I do?**

**A1:** First, verify that you have followed all the steps in the Hardware Installation section (Section 2). Second, disable any software firewall programs such as ZoneAlarm or Norton Internet Security. If you are using Windows XP or Windows Vista, disable the built in firewall. Third, click on **Search** in the setup wizard.

#### **Q2: The Image is blurry. How can I adjust the focus on the Internet camera? A2:** You can adjust the Internet Camera's focus by rotating the lens.

#### **Q3: When I click on View Image – Active X mode or View Image – Java Mode, the image does not load. What should I do.**

**A3:** First, make sure that you are using a browser that supports Active X or Java. Second, make sure that Active X or Java is installed and enabled.

#### **Q4: The TV-IP201P does not power on when I plug the device into a Power over Ethernet switch or splitter. What should I do?**

**A4:** First, verify that the PoE device supports IEEE 802.3af protocol. Second, verify that the TV-IP201P powers up using the provided 5V, 2.5A power adapter. Third, power cycle the PoE switch or splitter. Fourth, unplug power to the switch or splitter, wait 15 seconds, then plug the power back in. Fifth, plug the device into a different port on the PoE switch. Sixth, try using another Cat-5e cable.

If you still encounter problems or have any questions regarding the **TV-IP201P,** please contact TRENDnet's Technical Support Department.

#### **Certifications**

This equipment has been tested and found to comply with FCC and CE Rules. Operation is subject to the following two conditions:

(1) This device may not cause harmful interference.

(2) This device must accept any interference received. Including interference that may cause undesired operation.

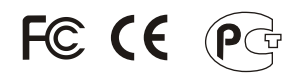

Waste electrical and electronic products must not be disposed of with household waste. Please recycle where facilities exist. Check with you Local Authority or Retailer for recycling advice.

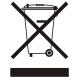

**NOTE:** THE MANUFACTURER IS NOT RESPONSIBLE FOR ANY RADIO OR TV INTERFERENCE CAUSED BY UNAUTHORIZED MODIFICATIONS TO THIS EQUIPMENT. SUCH MODIFICATIONS COULD VOID THE USER'S AUTHORITY TO OPERATE THE EQUIPMENT.

#### ADVERTENCIA

En todos nuestros equipos se mencionan claramente las caracteristicas del adaptador de alimentacón necesario para su funcionamiento. El uso de un adaptador distinto al mencionado puede producir daños fisicos y/o daños al equipo conectado. El adaptador de alimentación debe operar con voltaje y frecuencia de la energia electrica domiciliaria existente en el pais o zona de instalación.

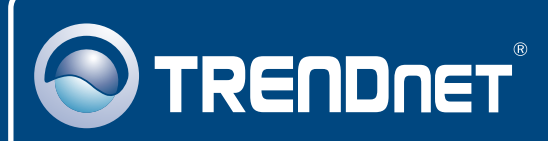

# TRENDnet Technical Support

### US · Canada

**Toll Free Telephone:** 1(866) 845-3673

24/7 Tech Support

 $\overline{E}$ **urope** (Germany • France • Italy • Spain • Switzerland • UK)

**Toll Free Telephone:** +00800 60 76 76 67

English/Espanol - 24/7 Francais/Deutsch - 11am-8pm, Monday - Friday MET

#### **Worldwide**

**Telephone:** +(31) (0) 20 504 05 35

English/Espanol - 24/7 Francais/Deutsch - 11am-8pm, Monday - Friday MET

# Product Warranty Registration

**Please take a moment to register your product online. Go to TRENDnet's website at http://www.trendnet.com/register**

### **TRENDNET**

**20675 Manhattan Place Torrance, CA 90501 USA**

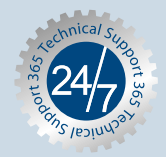